# Super Groups

601 Rakhi March 25, 2025 [Features & Functionalities](https://www.ezeelogin.com/kb/category/features-functionalities/6/) 1807

## **Adding and managing supergroups in Ezeelogin**

**Overview:** This article explains how to manage supergroups in Ezeelogin GUI, covering adding, editing, and deleting supergroups and managing their members.

**A supergroup** is only a logical grouping of server groups, in other words, it is a group of Server groups. A supergroup is listed just like a usual server group in the Ezeelogin shell and will contain all the accessible servers in its member groups.

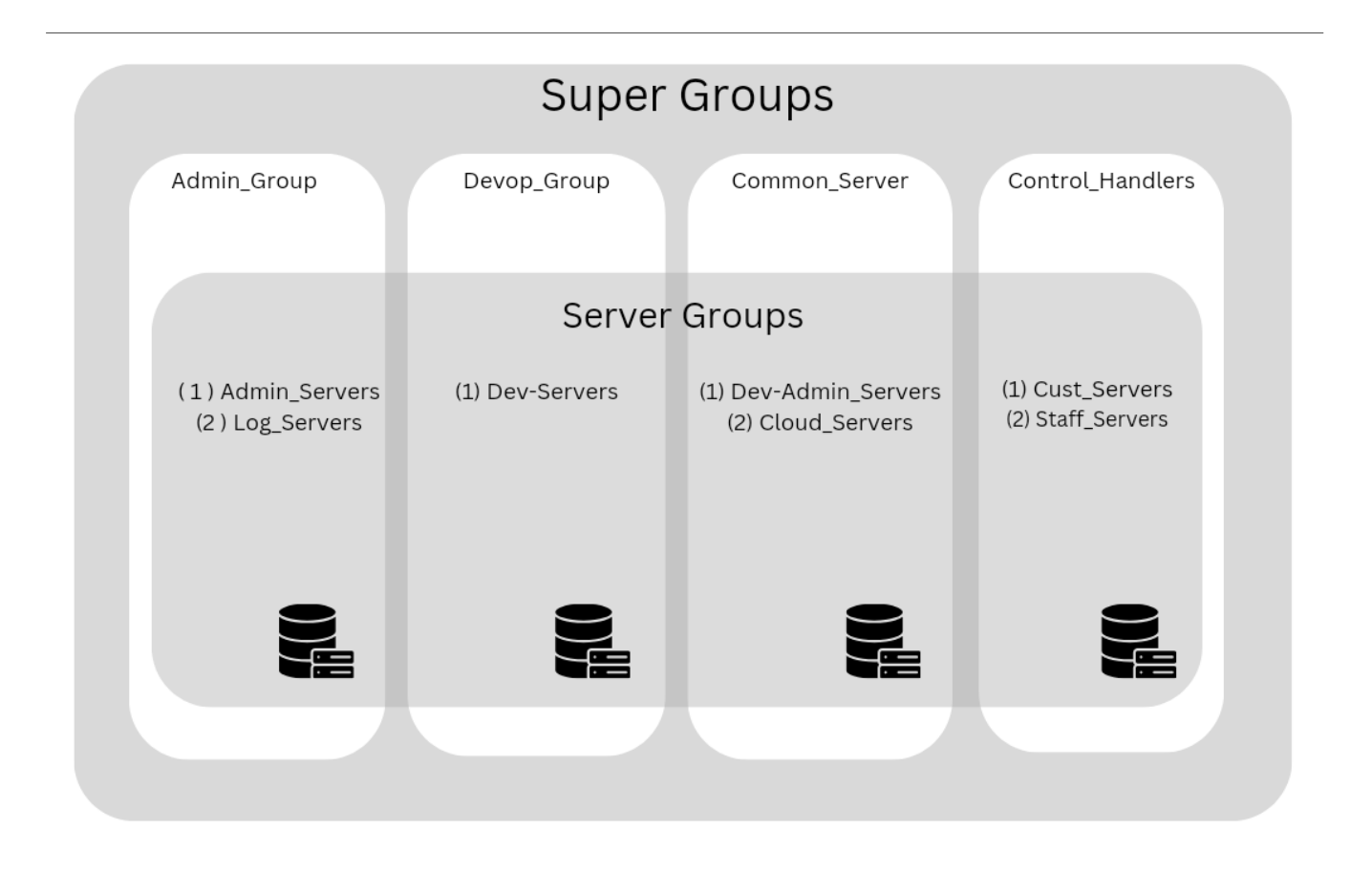

## **How to add a SuperGroup from GUI**

To add a new supergroup, click the **Add button** on the right menu.

The supergroup names and descriptions will be listed. Click on the column name to sort the list accordingly.

- To edit a supergroup, use the edit icon.
- To edit/view/add members in the supergroup use the view members icon.

To delete a Supergroup, use the delete

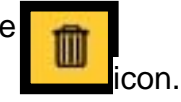

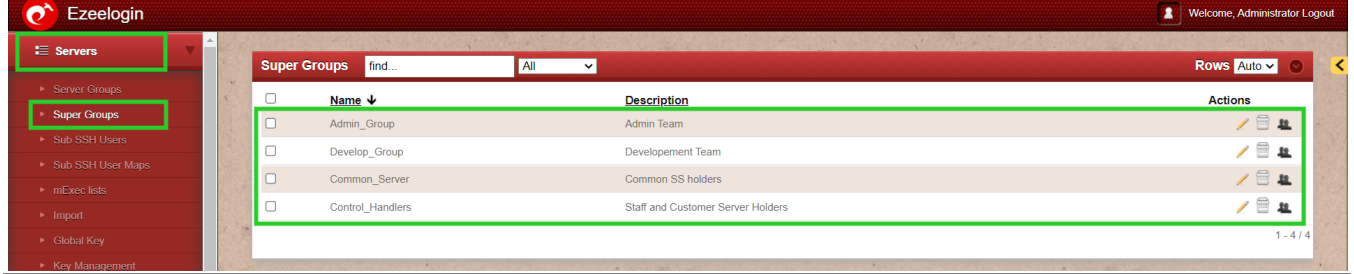

### **Managing supergroup members.**

To list servers in a server group, Click on the member's icon. The table on the left shows the current members in the supergroup and the table on the right shows the non-members that can be added to the supergroup. Click on the --button to remove and the button to add a member.

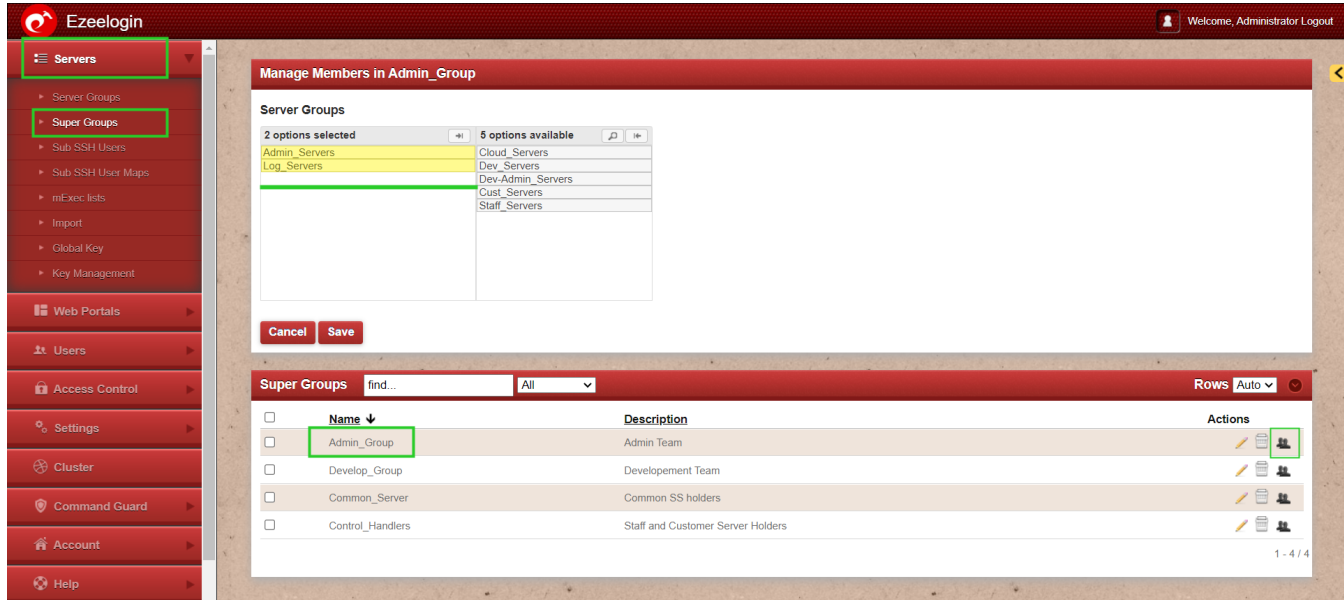

**View the SuperGroups from Ezeelogin Shell.**

 While Logging the server from the backend you will find a comprehensive list of all the servers included within it.

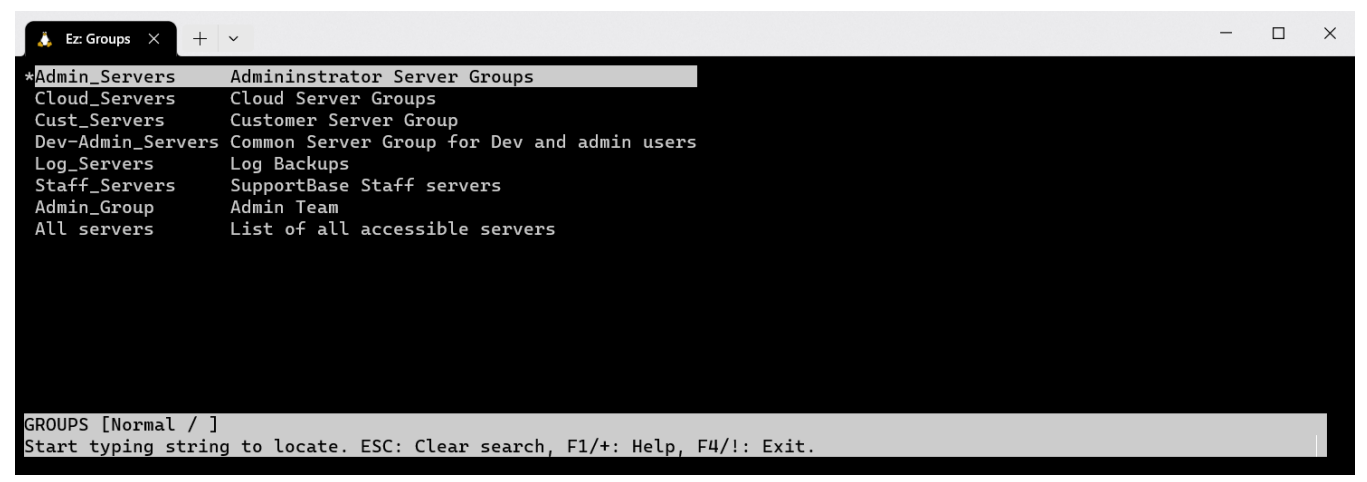

If there is a single server that requires access for both testing and development teams, you should establish two groups and grant server access based on the respective group memberships.

#### **Related Articles:**

[View users in a specific user group.](https://www.ezeelogin.com/kb/article/view-users-in-a-specific-user-group-638.html)

[Creating usergroup and granting SSH access to the usergroup](https://www.ezeelogin.com/kb/article/creating-usergroup-and-granting-ssh-access-to-the-usergroup-610.html)

[How to execute command on a custom group of servers?](https://www.ezeelogin.com/kb/article/how-to-execute-command-on-a-custom-group-of-servers-162.html)

[Include a single server in two distinct groups](https://www.ezeelogin.com/kb/article/include-a-single-server-in-two-distinct-groups-669.html)

[Error: No Server Group](https://www.ezeelogin.com/kb/article/error-no-server-group-567.html)

Online URL: <https://www.ezeelogin.com/kb/article/super-groups-601.html>